# **Sage Advisor**

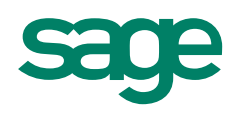

# Using the Cash Flow Manager

# Available in All Versions of Sage 50 Accounting Quick Reference Guide

## What is the Cash Flow Manager?

This is a tool that helps you keep track of the cash coming in and going out of your business. You can even create forecast scenarios and export them to Microsoft Excel. You can view expected incoming and outgoing cash. This can help you determine how much cash you will have to pay your bills.

## How do I get to the Cash Flow Manager?

Go to the **Banking Navigation Center** > Analysis Tool > Cash Flow Manager.

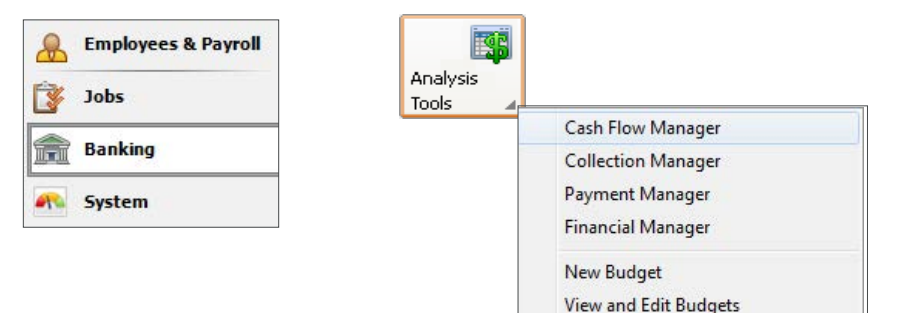

#### How do I create forecast scenarios?

You can enter adjustments and change balances so you can forecast the flow of cash in and out of your business over a period of time. For example, you might want to see how an upcoming expense will affect your cash flow.

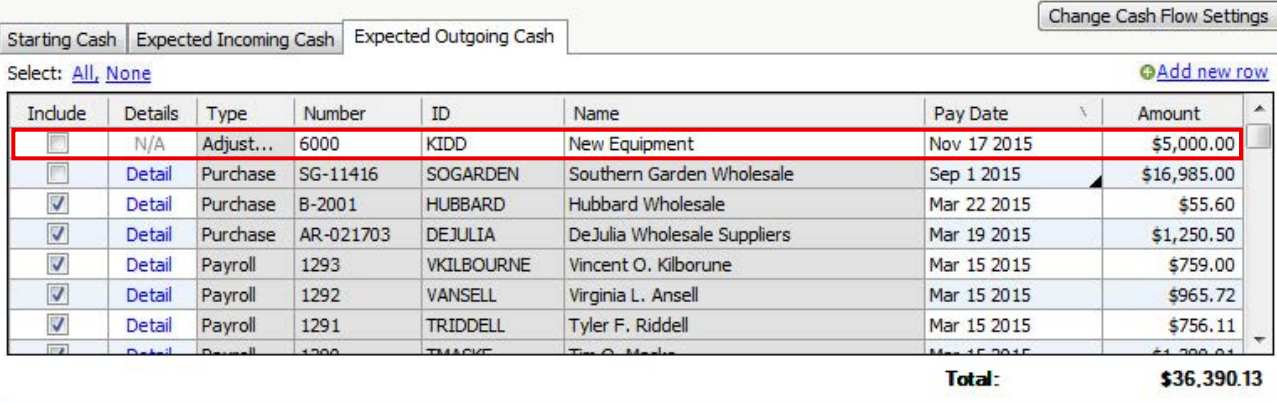

**Sage** 50 Accounting—U.S. Edition

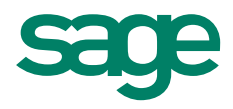

### How can I change some of the information in the Cash Flow Manager?

Click Change Cash Flow Settings to open the Cash Flow Settings window. You can change the transaction types that are included in your expected incoming and outgoing cash, as well as modify the time frame, and specify whether you want projections based on historical or open transactions.

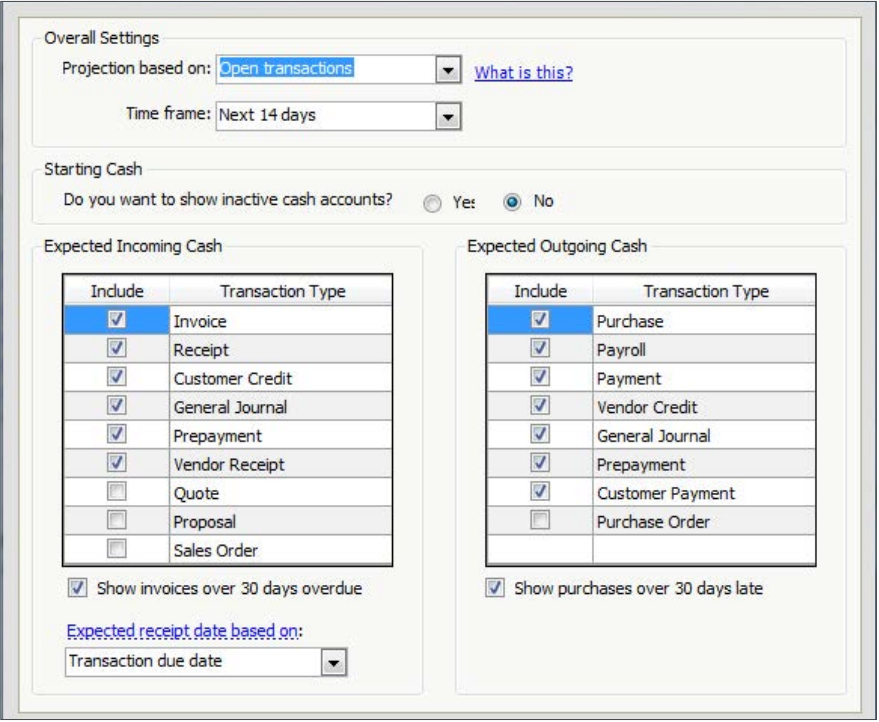

### Did you know?

- The changes that you make in the Cash Flow Manager do not affect your general ledger reports.
- You can click Reset if you want to reset all dates and amounts that have been modified to their original value. This will only reset the information on the selected tab.

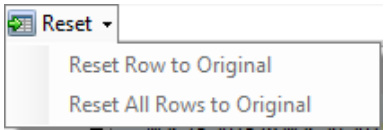

For more info, visit: Sage.com or contact us at 866-996-7243